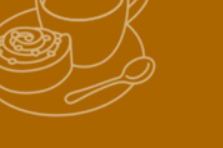

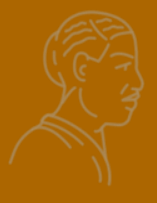

## **Donne nella scienza**

### **Fuori dal canone Wikipedia per il femminile**

Loretta Manzato, 3° incontro PCTO Modena 19 gennaio 2023

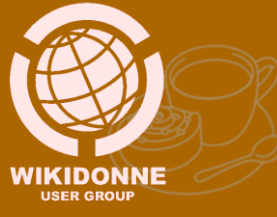

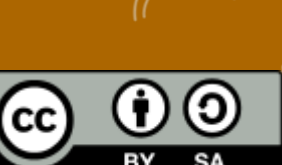

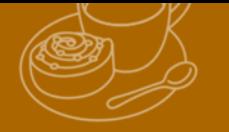

# **Fonti e strumenti per la ricerca Notee Bibliografia**

Loretta Manzato Gennaio 2023

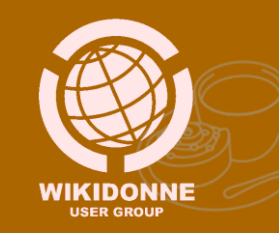

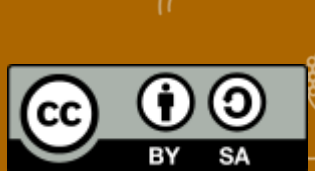

# **Fonti**

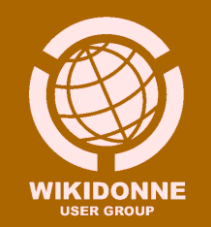

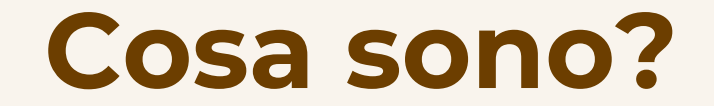

In generale, le fonti documentarie consultate e utilizzate in una determinata ricerca.

In Wikipedia, si riferiscono alle pubblicazioni (classificate nelle tipologie libro, pubblicazione, news, pagina web) da cui sono state ricavate le informazioni riportate in una voce.

In tutti i casi si deve trattare di documenti accreditati, che godono di una certa reputazione in relazione all'argomento trattato.

Le fonti possono essere classificate in:

- **Primarie, secondarie, terziarie;**
- Generali, specialistiche;
- **Interalie in the Strum** Istituzionali;
- Cartacee, digitali

[Vedi anche: Wikipedia:Uso](https://it.wikipedia.org/wiki/Wikipedia:Uso_delle_fonti) delle fonti

### **Fonti primarie, secondarie, terziarie**

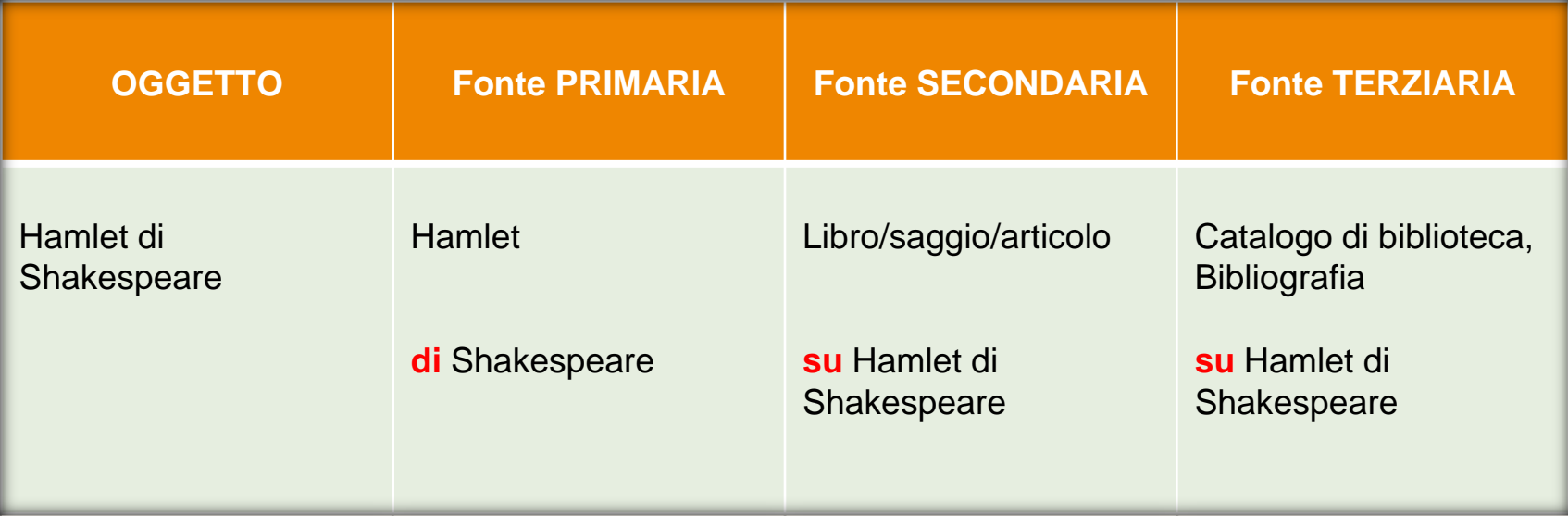

## **I pilastri di Wikipedia**

### **1. Wikipedia è un'enciclopedia**

«Non è una [fonte primaria,](https://it.wikipedia.org/wiki/Fonte_primaria) ma piuttosto uno strumento di divulgazione [secondaria](https://it.wikipedia.org/wiki/Fonte_secondaria) e [terziaria»](https://it.wikipedia.org/wiki/Fonte_terziaria)

### **2. Wikipedia ha un punto di vista neutrale**

Nessuna teoria deve essere presentata come "la migliore" o come "la verità", ma deve [essere il più possibile](https://it.wikipedia.org/wiki/Wikipedia:Fonti_attendibili) [supportata](https://it.wikipedia.org/wiki/Wikipedia:Uso_delle_fonti) da fonti attendibili.

Wikipedia si basa su quanto è già stato pubblicato in **fonti attendibili**

Nella redazione di una voce **è fondamentale indicare e «citare» le fonti** da cui sono state tratte le informazioni riportate

## **Fonti pubblicate**

affidabili/ attendibili/ verificabili

Le voci di Wikipedia devono basarsi su fonti **pubblicate**, non promozionali, **attendibili**, prodotte da editori o autori considerati **autorevoli** in relazione al soggetto preso in esame.

L'**affidabilità** delle fonti è data dalla loro reputazione nell'attività di controllo dei fatti/contenuti riportati: le migliori fonti hanno una struttura professionale che provvede alla supervisione editoriale, al processo di peer [review](https://it.wikipedia.org/wiki/Revisione_paritaria)

Qualsiasi contenuto inserito in Wikipedia deve poter essere **verificabile** attraverso il controllo della fonte di provenienza dell'informazione, e va quindi supportato dai relativi dati (**citazione necessaria**).

## **Fonti non attendibili**

- ricerche non pubblicate;

- siti internet non ufficiali e amatoriali;

- blog personali, eccetto nel caso in cui gli autori siano studiosi o esperti riconosciuti dalla comunità scientifica;

- voci di Wikipedia di qualsiasi versione linguistica: non possono essere utilizzate come **fonte** per un'altra voce, perché vanno evitati:

- **- autoreferenzialità**,
- **- proliferazione di errori**,

**-** facili **abusi** (un utente potrebbe inserire un'informazione in una voce della Wikipedia in portoghese e poi citarla su it.wiki a suo sostegno).

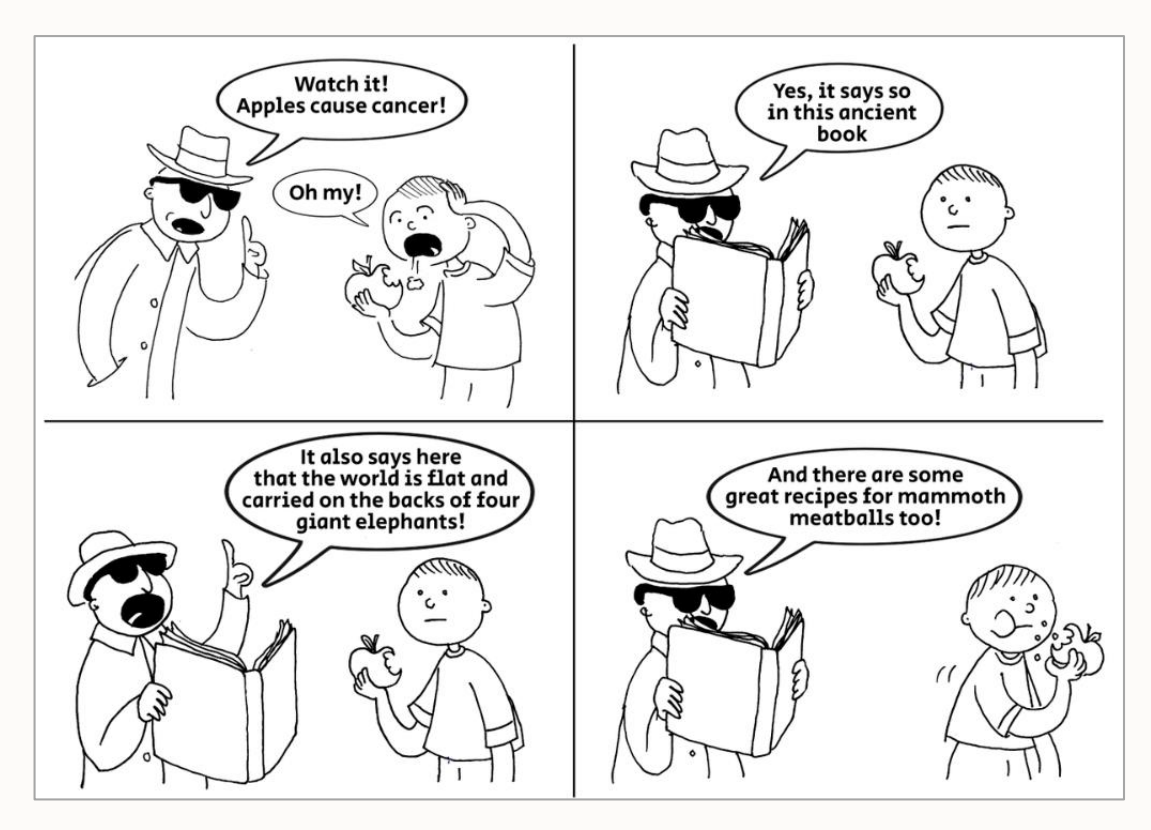

By Racheli Rottner - File:Comics\_About\_Reliable\_Sources\_English\_1.png, CC BY-SA 3.0, https://commons.wikimedia.org/w/index.php?curid=124014186

[https://en.wikipedia.org/wiki/Wikipedia:Reliable\\_sources/Perennial\\_sources](https://en.wikipedia.org/wiki/Wikipedia:Reliable_sources/Perennial_sources) [https://en.wikipedia.org/wiki/Wikipedia:Reliable\\_sources/Perennial\\_sources#Sources](https://en.wikipedia.org/wiki/Wikipedia:Reliable_sources/Perennial_sources#Sources)

**IFLA** (International **Federation of Library** Associations)

### **RICON OSCERE LE FAKE NEWS APPROFONDISCI VALUTA LA FONTE** Clicca al di fuori della storia e indaga sul I titoli possono essere clamorosi per sito, i suoi scopi e le info di contatto. **VERIFICA L'AUTORE** Fai una breve ricerca sull'autore. È credibile? È reale? . . . . **TTTT ... VERIFICA LA DATA** E' UNO SCHERZO? Le notizie vecchie ri-postate non sono per forza rilevanti per l'attualità.

catturare click. Quali sono i fatti?

#### **FONTI A SUPPORTO?**

Clicca su quei link. Determina se l'informazione data sostiene davvero la storia.

Se è troppo bizzarro potrebbe trattarsi di satira. Fai una ricerca sul sito e sull'autore.

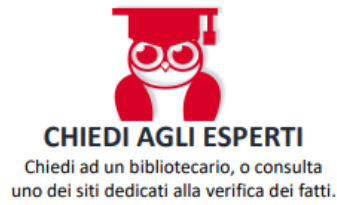

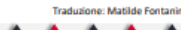

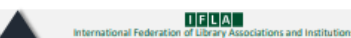

**VERIFICA I TUOI** 

**PRECONCETTI** 

Tieni conto che le tue convinzioni personali e i tuoi interessi influenzano il tuo giudizio.

# **Strumenti per la ricerca**

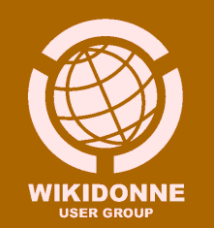

### **Ricerca bibliografica. Cos'è?**

É un'indagine condotta per individuare le fonti informative relative a un determinato argomento

### **Strumenti per la ricerca**

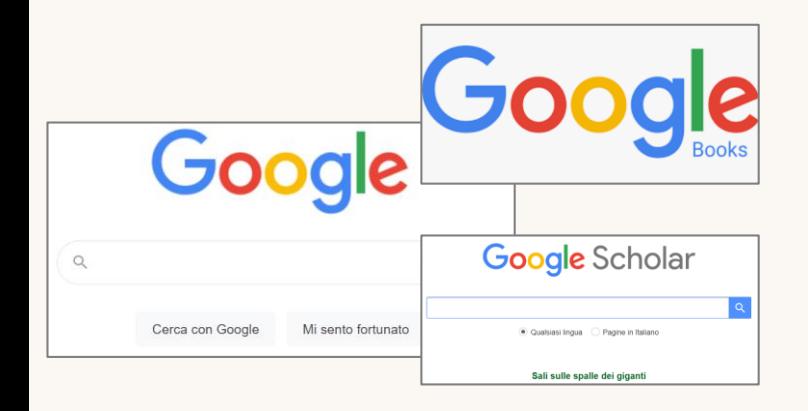

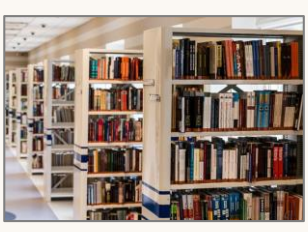

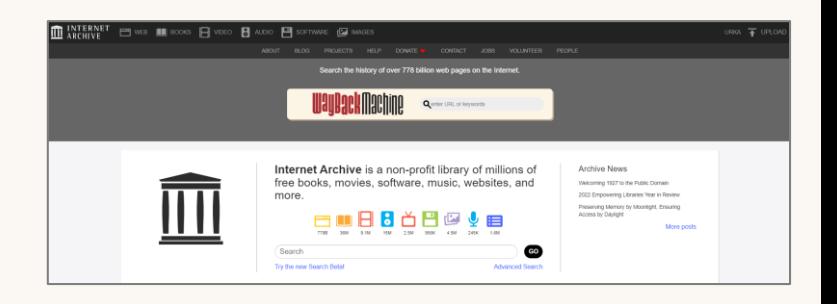

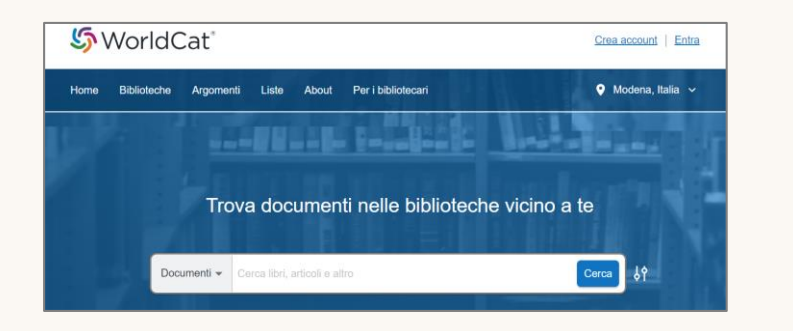

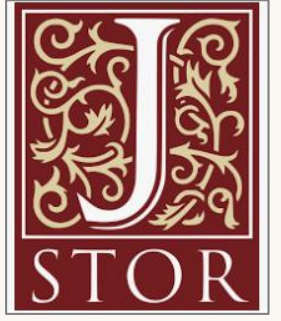

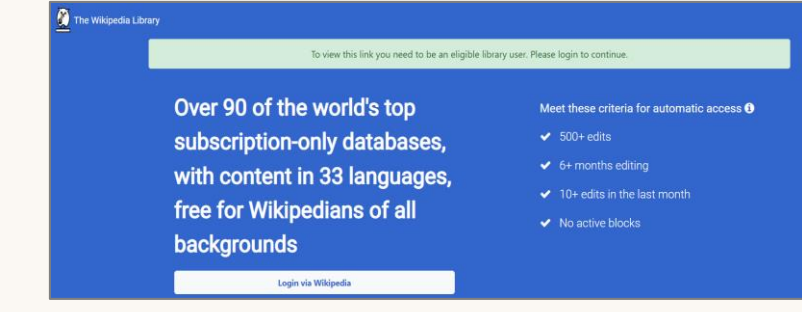

### **Google**

**≻** Su Google possiamo trovare TUTTO quello che è stato pubblicato su un determinato argomento?

Il criterio con cui vengono ordinati i risultati è trasparente? Google è privo di interessi economici?

 Tutti i contenuti offerti da Google sono autorevoli, provenienti da fonti competenti, verificabili, aggiornate?

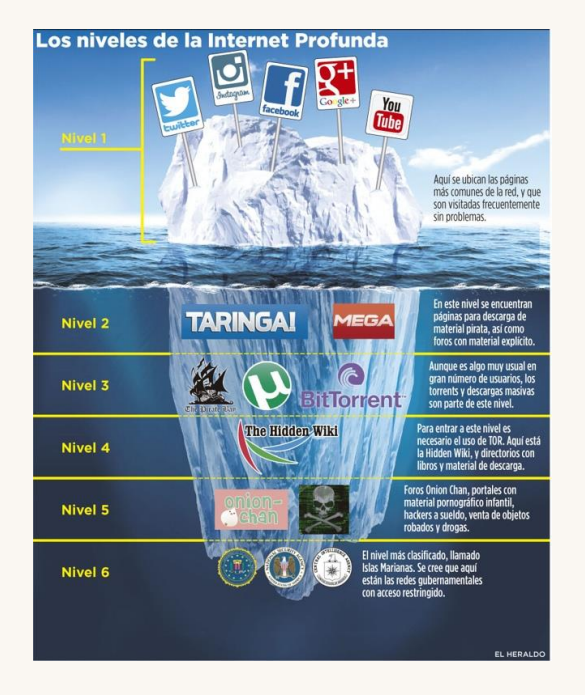

### **Google Books**

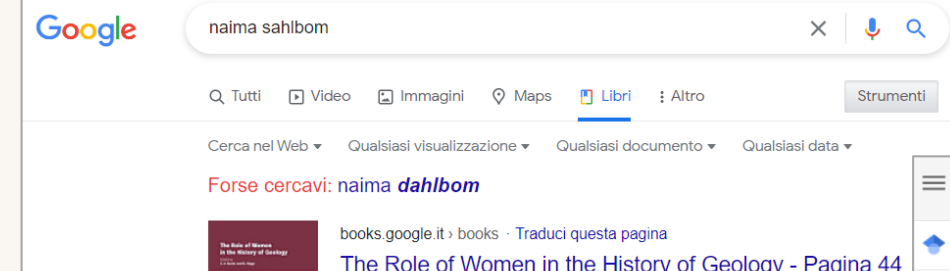

### The Role of Women in the History of Geology - Pagina 44

Cynthia V. Burek, Bettie Higgs, Geological Society of London 2007

#### **CONTENUTO TROVATO ALL'INTERNO - PAGINA 44**

8), daughter of diatomaceous plankton in the waters around civil engineer Gustav Sahlbom, was born in ... for her sis of sediments for geologists of the Swedish Geo- scientific enterprise and achievements that Naima logical Survey  $\overline{D}$ 

p.

 $\overline{A}$ 

 $\triangleright$ 

#### $\blacksquare$  Anteprima

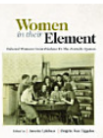

books.google.it > books · Traduci questa pagina Women In Their Element: Selected Women's Contributions  $To$  ...

Annette Lykknes, Brigitte Van Tiggelen · 2019

### **Google Scholar**

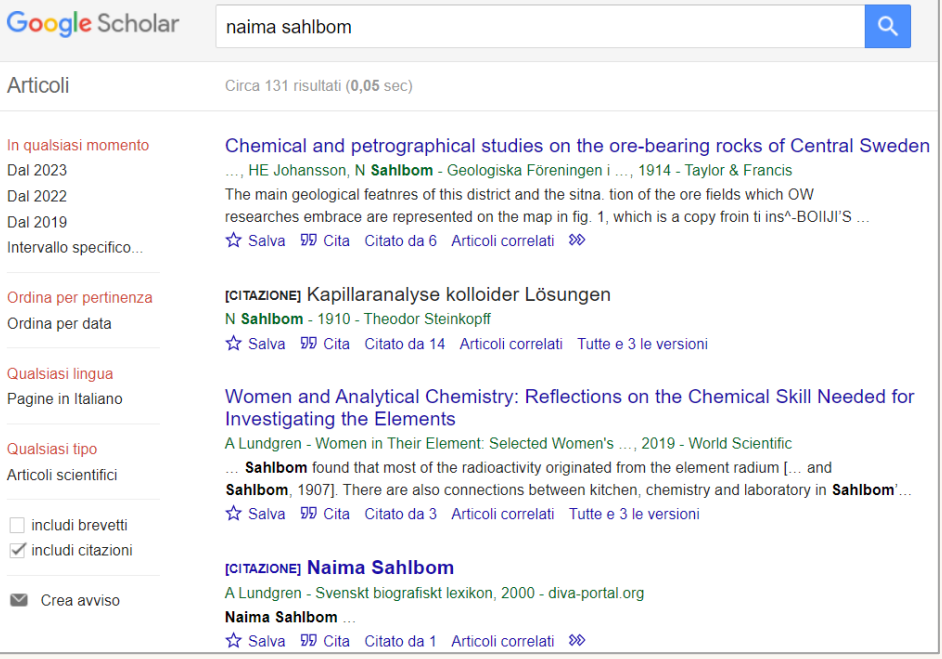

### **Internet Archive**

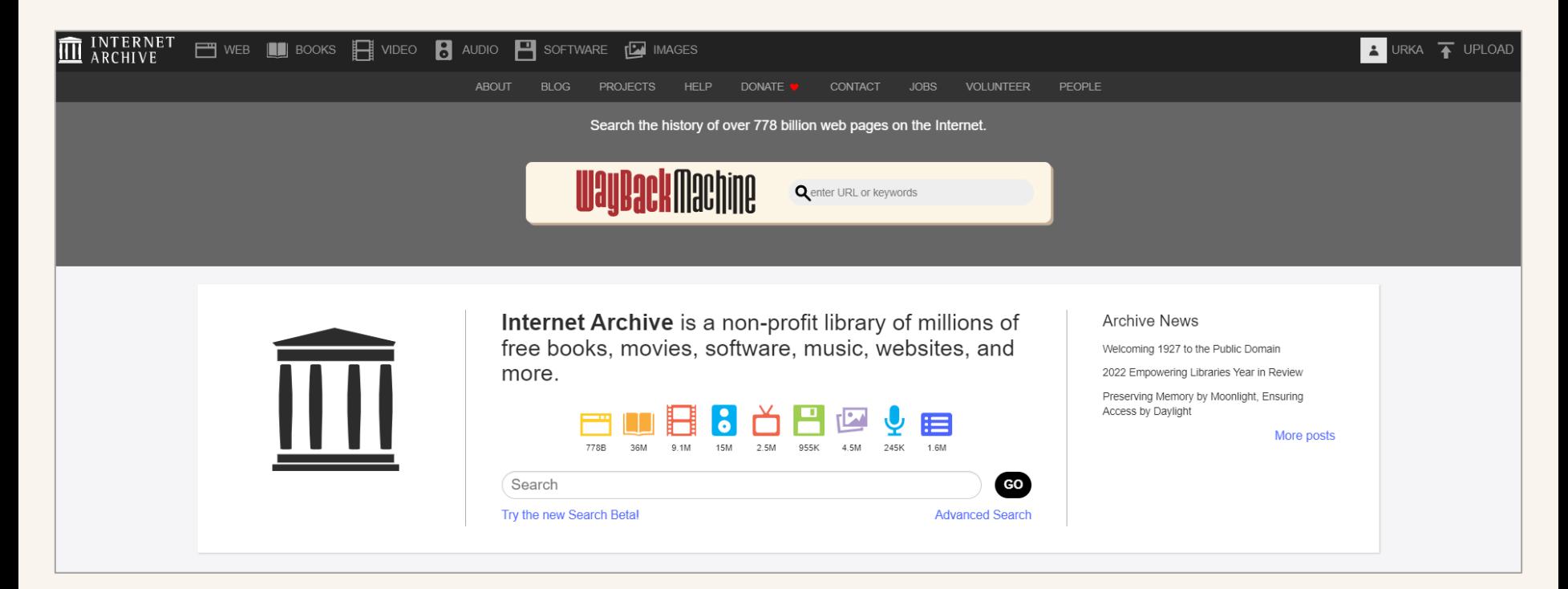

## **Internet Archive Scholar**

#### **INTERNET ARCHIVE** beta

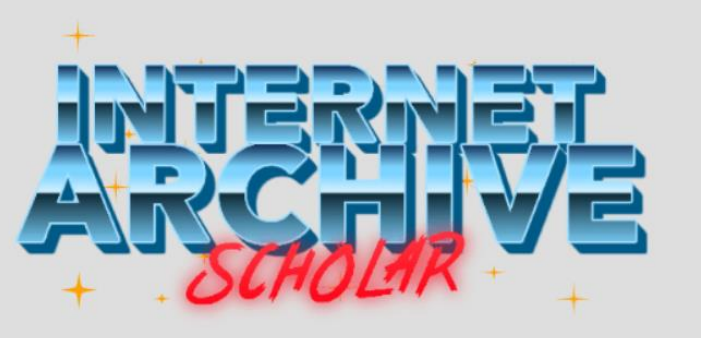

per titolo, autore, parole chiave...

Cerca

國

#### Cerca fra milioni di articoli di ricerca

Questo motore di ricerca fulltext include oltre 25 milioni di articoli e altri documenti accademici conservati nell'Internet Archive. La collezione spazia da copie digitalizzate di riviste del XVIII secolo fino ai più recenti atti di conferenze in accesso libero e alle pre-stampe estratte dal Web. Continua »

### **JSTOR**

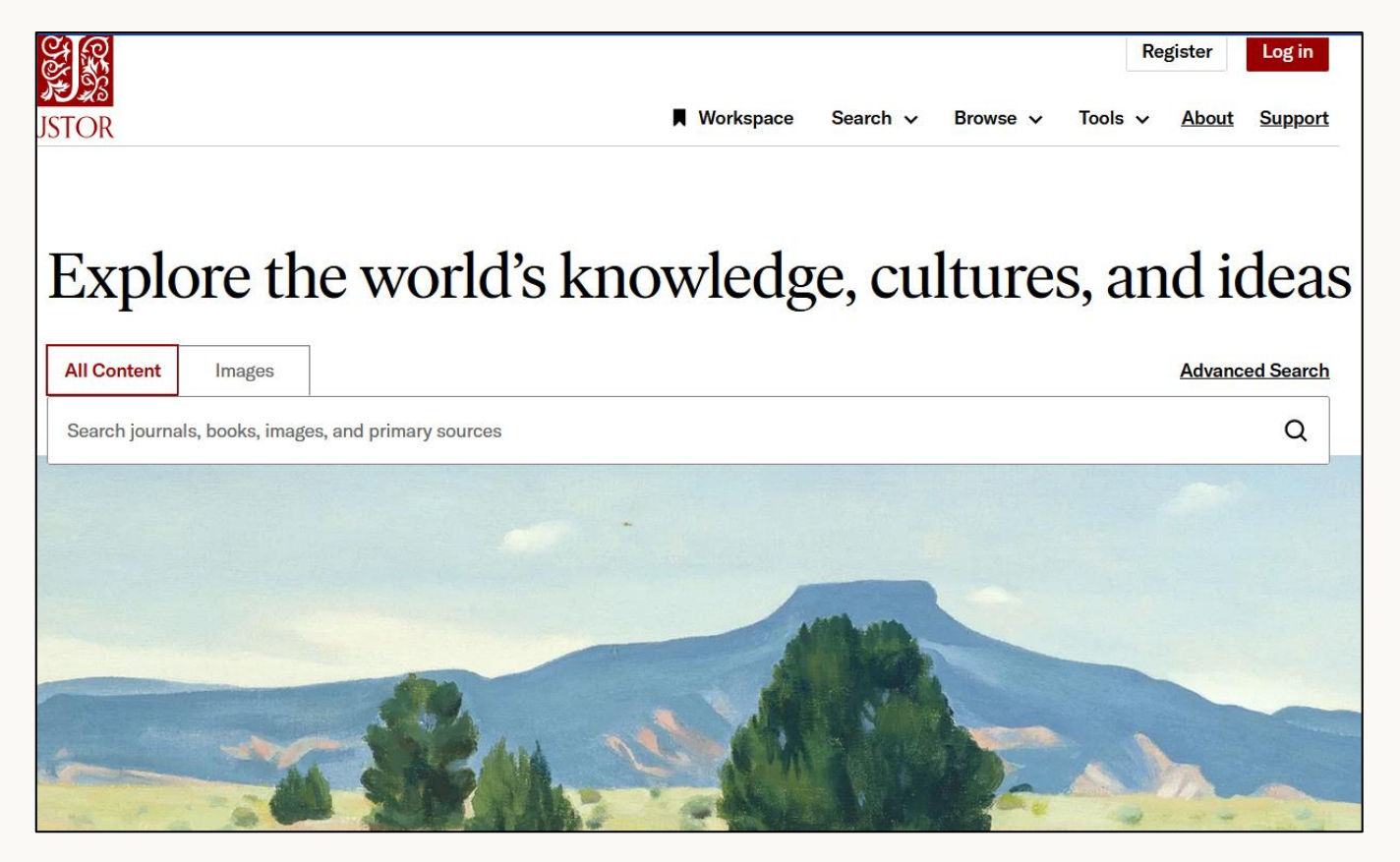

### **Open access: che cos'è?**

Significa **accesso libero** e senza barriere alla conoscenza e al sapere scientifico.

Si tratta di un movimento o, meglio, di una serie di strategie, nate all'interno del mondo accademico nel corso degli anni '90, per la condivisione e la crescita della conoscenza attraverso il **libero accesso ai risultati della ricerca**

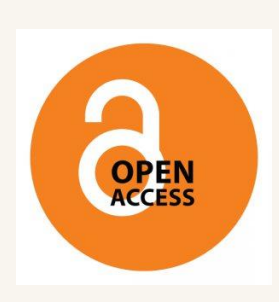

## **Open access: i principi**

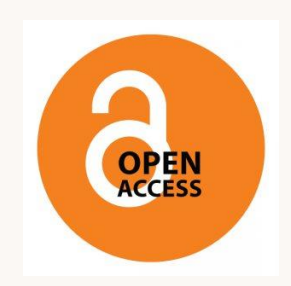

- la conoscenza è un **bene comune**
- i risultati delle **ricerche finanziati con i fondi pubblici** devono essere resi **pubblicamente disponibili**  *(motivazione economica)*
- nella comunicazione scientifica è necessaria maggiore **circolazione**, **inclusione**, **partecipazione**  *(motivazione etica)*

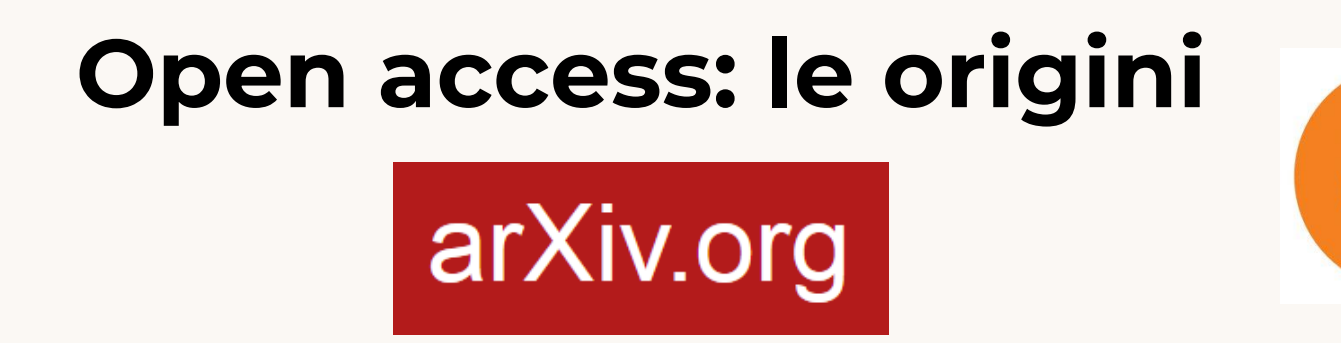

1991. Paul Ginsparg, del **Los Alamos National Laboratory** (USA), apre agli studiosi di tutto il mondo il server in cui erano depositati preprint di contributi scientifici (fisica e matematica), dando origine ad **arXiv**.

1994. L'ungherese Stevan Harnad, docente di scienze cognitive, propone ad altri studiosi di autoarchiviare e condividere le ricerche in internet, prospettando un nuovo tipo di archivio aperto: l'archivio istituzionale, promosso e gestito da un ente, per esempio un'università, per raccogliere i contributi dei propri ricercatori.

### **Open Access. Dichiarazione di Berlino**

Nell'ottobre 2003 a Berlino, in una conferenza cui partecipano più di 120 organizzazioni culturali e politiche di tutto il mondo, viene sottoscritto un documento in cui vengono definiti i **principi dell'accesso aperto** e incoraggiati ricercatori e istituzioni a pubblicare e depositare i propri contributi scientifici in archivi open access.

A novembre 2022 questa dichiarazione è stata sottoscritta da [770 istituzioni](https://openaccess.mpg.de/3883/Signatories) 

### **BASE**

**BASE**, gestito dalla Biblioteca universitaria di Bielefeld, è uno dei più grandi motori di ricerca al mondo di risorse web accademiche. Fornisce più di 340 milioni di documenti (ebooks, riviste, pubblicazioni [accademiche, tesi di laurea\), provenienti da più di 10.000](https://www.base-search.net/about/en/about_sources_date.php) fornitori di contenuti.

L'accesso è gratuito per circa il 60% dei documenti indicizzati.

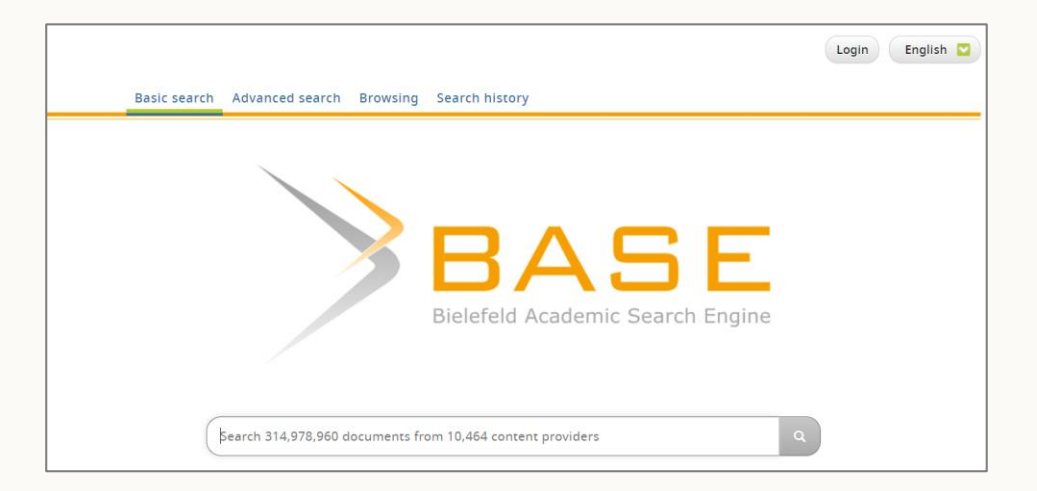

### **WorldCat**

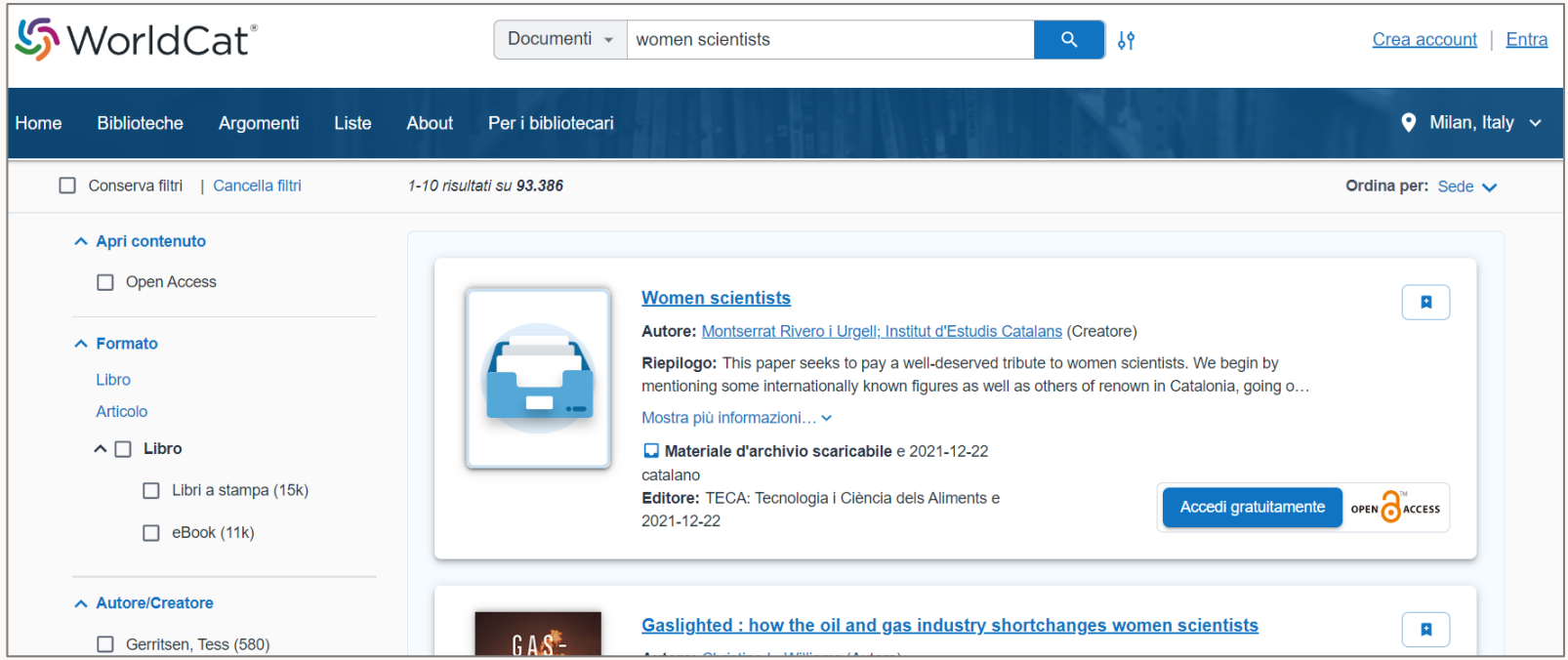

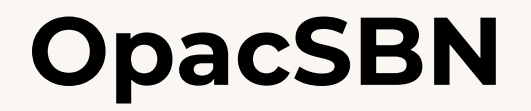

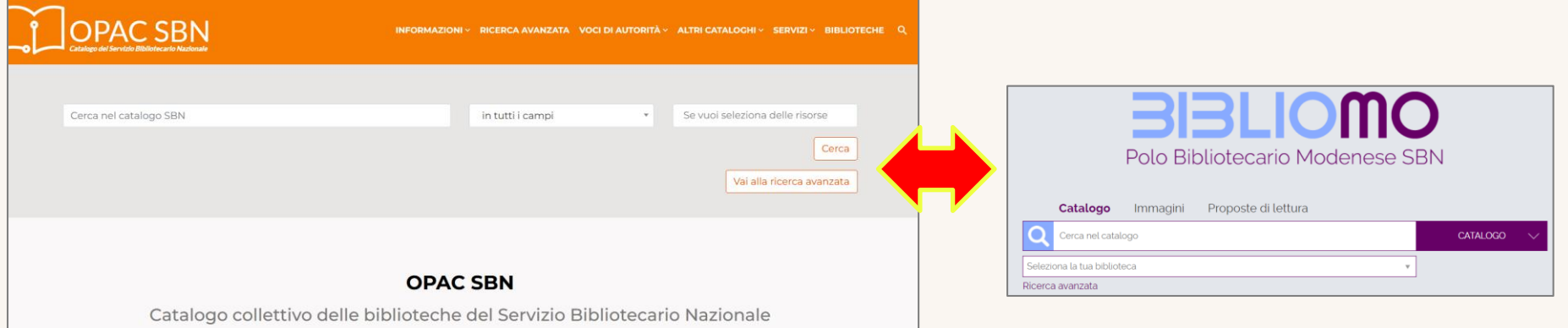

L'OPAC (Online Public Access Catalogue) del Servizio Bibliotecario Nazionale (SBN) consente di effettuare ricerche bibliografiche nel catalogo collettivo delle biblioteche italiane

 $\bullet$ 

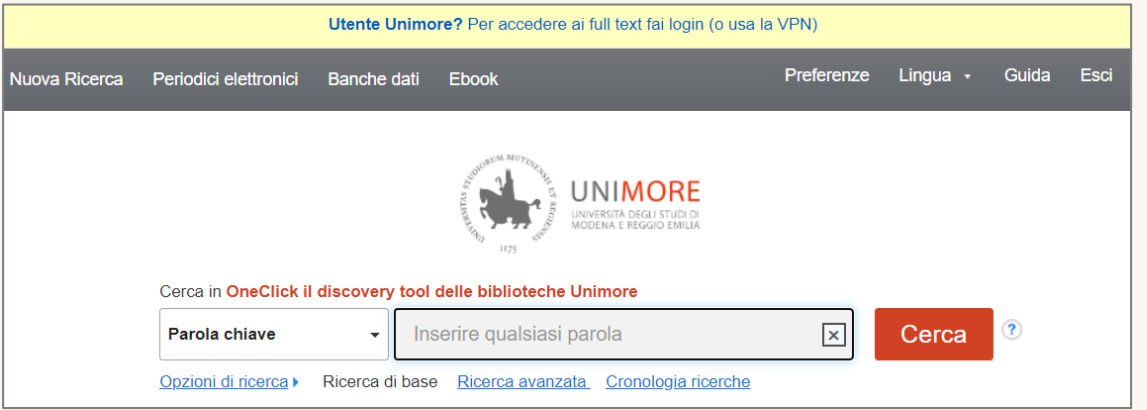

### **Wikipedia Library**

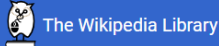

To view this link you need to be an eligible library user. Please login to continue.

Over 90 of the world's top subscription-only databases, with content in 33 languages, free for Wikipedians of all backgrounds

#### Meet these criteria for automatic access  $\boldsymbol{\theta}$

- $\triangleleft$  500+ edits
- 6+ months editing ✔
- 10+ edits in the last month

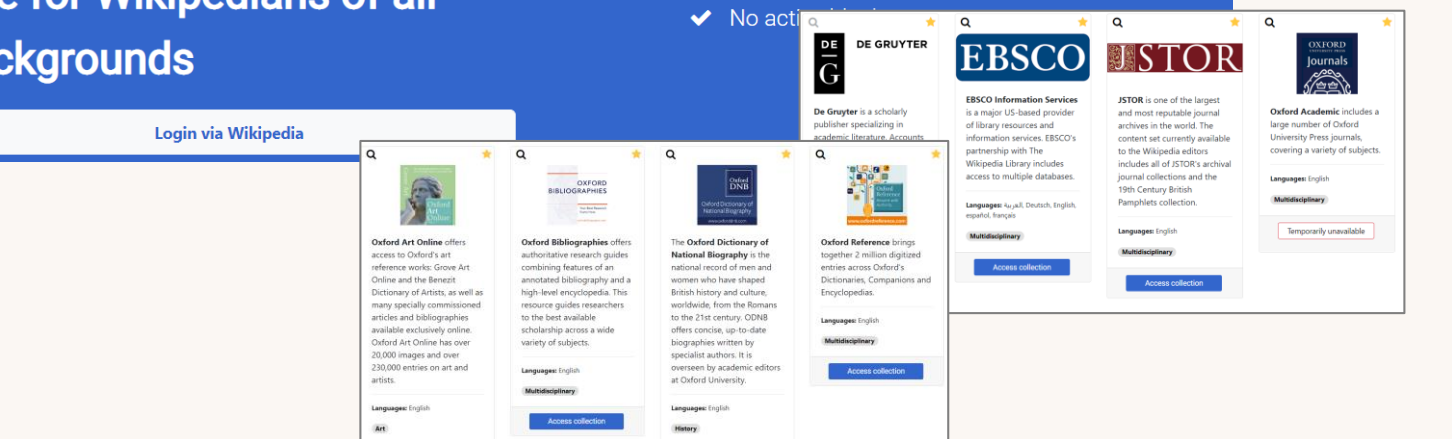

### **Aaron Swartz**

[https://it.wikipedia.org/wiki/Aaron\\_Swartz](https://it.wikipedia.org/wiki/Aaron_Swartz)

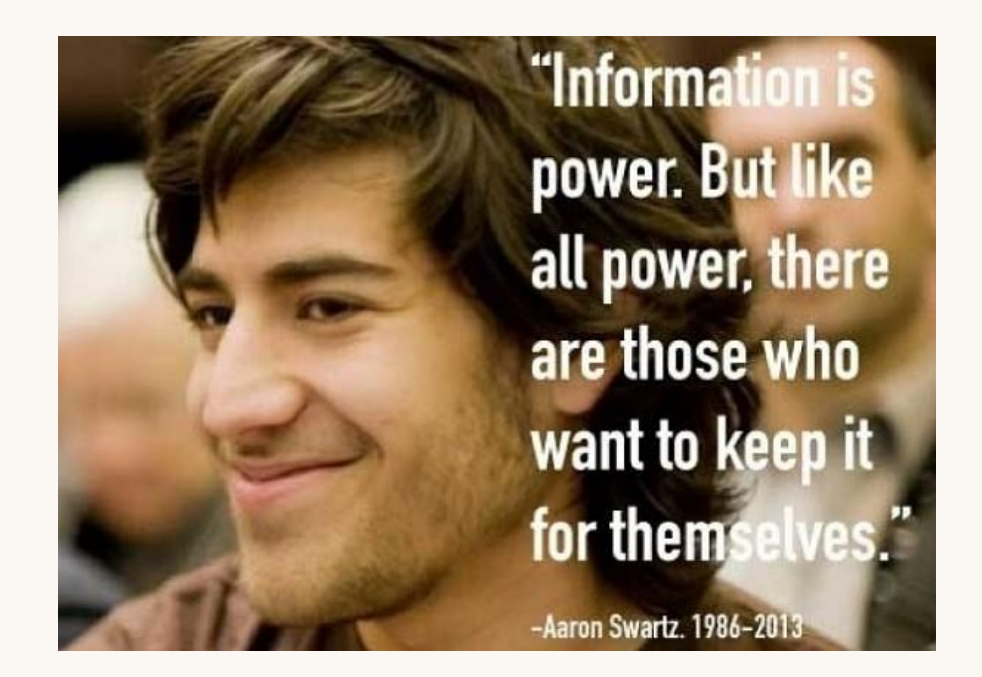

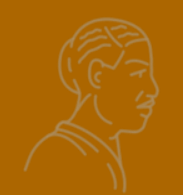

# **Note e Bibliografia**

**Loretta Manzato** gennaio 2023

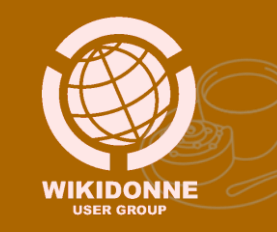

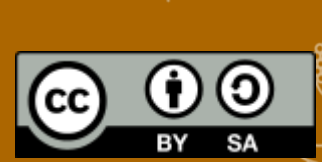

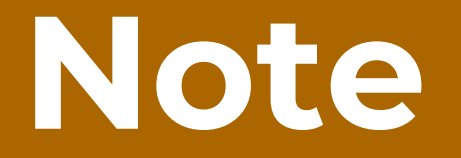

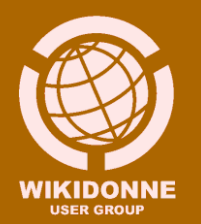

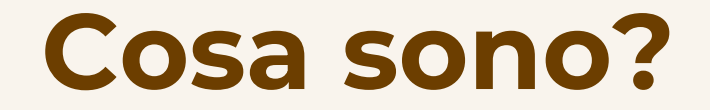

Le **citazioni/note bibliografiche** sono dei dati informativi, costituiti da elementi definiti, strutturati in un certo ordine, che svolgono la funzione di indicare la **fonte** di provenienza dei contenuti di una voce.

In Wikipedia si inseriscono nel corpo del testo utilizzando un apposito template che genera un **numero in apice** e una corrispondente **nota** a piè di pagina.

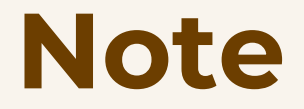

### Margaret W. Rossiter

Da Wikipedia, l'enciclopedia libera.

Margaret W. Rossiter (luglio 1944) è una storica della scienza statunitense, docente emerita alla Cornell University<sup>[1]</sup>, pioniera della storia delle donne nella scienza.

Nella sua opera più nota, Women Scientists in America, pubblicata in tre volumi tra il 1982 e 2012, ha indagato sulla presenza "invisibile" delle donne nella storia della scienza dal XIX all'inizio del XXI secolo nel contesto statunitense, ricostruendone la partecipazione e la presenza a livello di professione, e indagando sui meccanismi di esclusione presenti in ambito scientifico.<sup>[2]</sup>

Nel 1993 ha coniato il termine effetto Matilda - corollario femminile dell'effetto Matteo - per definire il fenomeno secondo cui, nel settore della ricerca, i risultati delle scienziate vengono attribuiti ai loro colleghi maschi, durante la loro vita o successivamente, denunciando in questo modo il misconoscimento o l'omissione del contributo delle donne scienziate a causa di un sistemico pregiudizio sessista.<sup>[3][4]</sup>

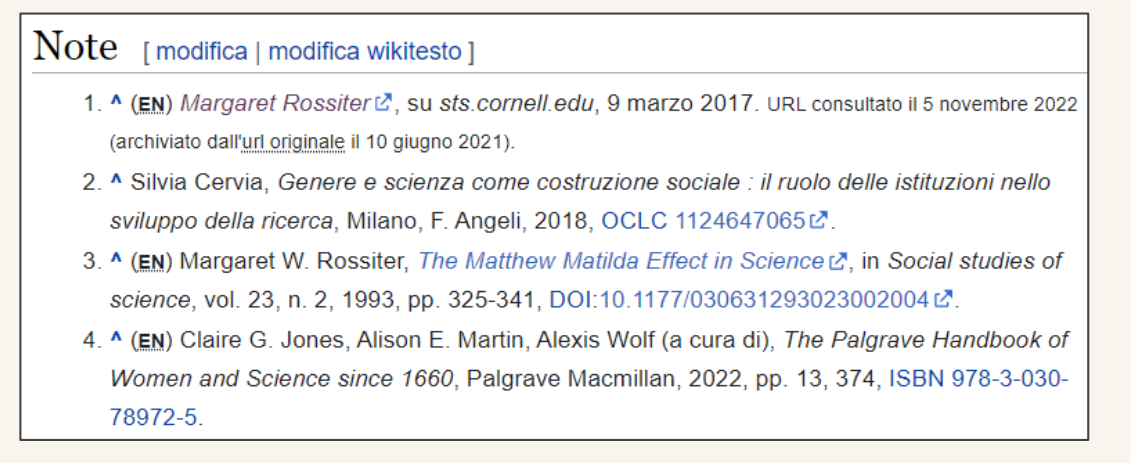

### **A cosa servono?**

Sono fondamentali per rendere il contenuto di Wikipedia **attendibile** e **verificabile**, permettendo al lettore di individuare la fonte originale dell'informazione riportata e controllarne la corrispondenza.

Citando la fonte, inoltre, si rispetta il principio dell'autorialità: i contenuti vengono attribuiti al loro effettivo autore, evitando il **plagio** e **la violazione del copyright**.

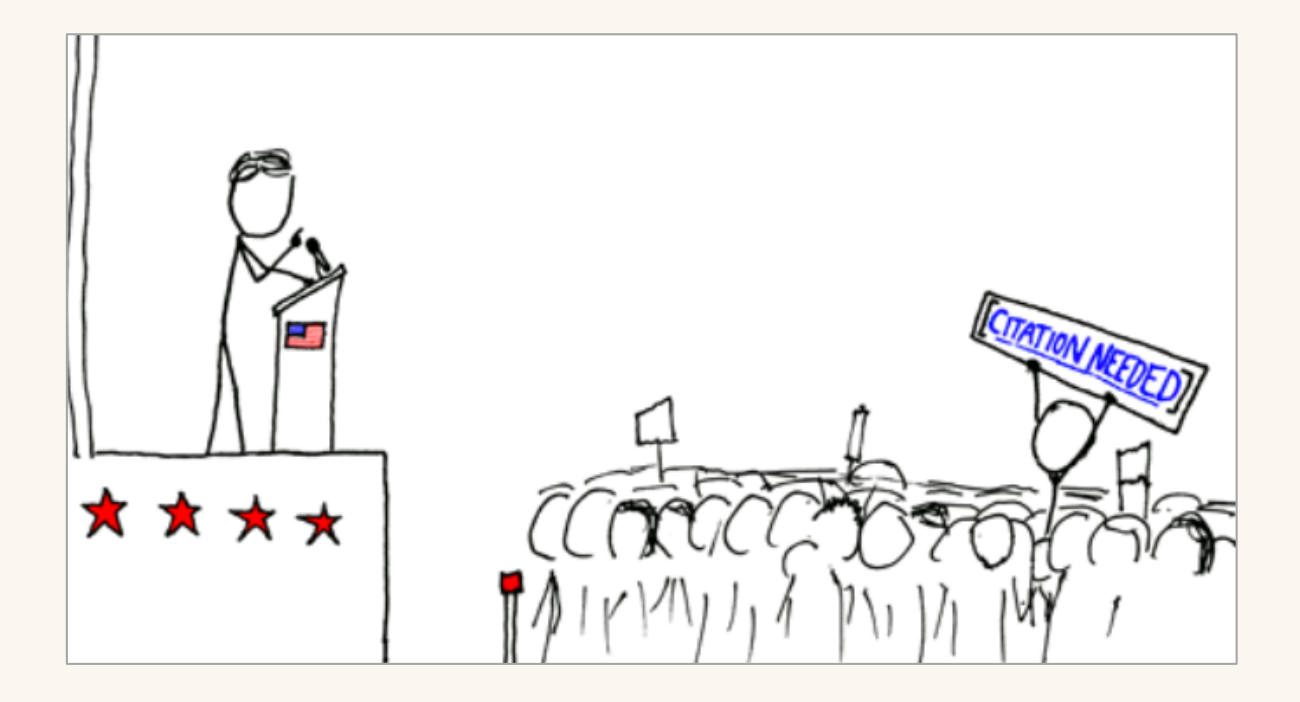

### "Wikipedian protester" di [Randall Munroe](https://en.wikipedia.org/wiki/Randall_Munroe) , *[xkcd](https://en.wikipedia.org/wiki/Xkcd)*

## Voci di Wikipedia prive o con scarse fonti

#### Non sai che fare?

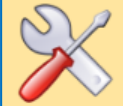

Niente paura! Mentre ti annoiavi, abbiamo accuratamente selezionato alcune interessanti proposte per te.

Puoi assicurarti - è gratis! - questa straordinaria offerta speciale. Hai a tua disposizione tutte le seguenti voci da sistemare:

- [[wiki]] Da wikificare: 16 852
- • Da controllare per copyviol: 601
- Da controllare per inesattezze: 7 836
- $\cdot$   $\downarrow$  Da aiutare: 0
- $\bullet$  W Da revisionare: 9
- A Da verificare per enciclopedicità: 2838

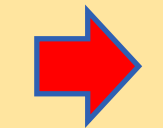

- Ge Da verificare per neutralità: 3 052
- Mancanti di fonti: 151 471
- La ricategorizzare: 0 (alcune sono proprio senza categoria...)
- Da riorganizzare: 839
- WE Da disorfanare: 15 325
	- to ...oltre a 468 711 interessanti abbozzi...

## **Avviso mancanza fonti it.wiki**

### PubMed

Questa voce o sezione sugli argomenti internet e medicina non cita le fonti necessarie o quelle presenti sono insufficienti.

Puoi migliorare questa voce aggiungendo citazioni da fonti attendibili secondo le linee guida sull'uso delle fonti. Segui i suggerimenti dei progetti di riferimento 1, 2.

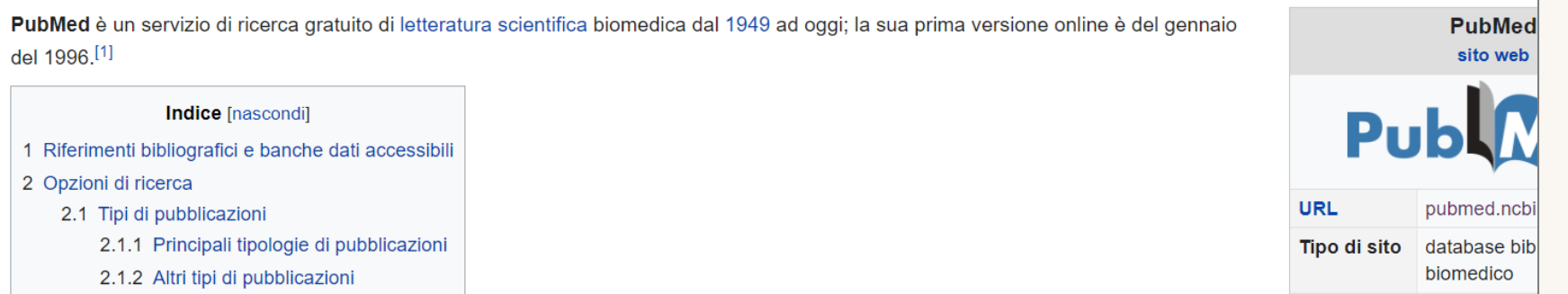

## **Avviso mancanza fonti en-wiki**

### **Lotte Pritzel**

From Wikipedia, the free encyclopedia

This article needs additional citations for verification. Please help improve this article by adding citations to reliable sources. Unsourced material may be challenged and

removed

Find sources: "Lotte Pritzel" – news · newspapers · books · schola [· JSTOR (January 2023) (Learn how and when to remove this template message)

#### LIIe [edit source]

In 1905, Lotte Pritzel moved to Munich. She belonged to the Munich Bohème and moved in the artist circles, which met at Café Stefanie.<sup>[1]</sup>

Around 1908, Pritzel began making her "wax dolls for the showcase". The approximately 60 centimeter tall figures represented delicate dancers, mysterious Pierrots or melancholic lovers. From 1912, the biscuit manufacturer Hermann Bahlsen commissioned advertising figures that were exhibited at the 1914 Werkbund exhibition in Breslau. She was published in the Darmstadt magazine "German Art and Decoration" as well as exhibitions in Berlin 's Hohenzollern-Kunstgewerbehaus. Her dolls, which were initially flexible and were made of wax at the latest from 1917 and decorated with gauze, lace, glass beads and brocade fragments, sold for high prices. [2]

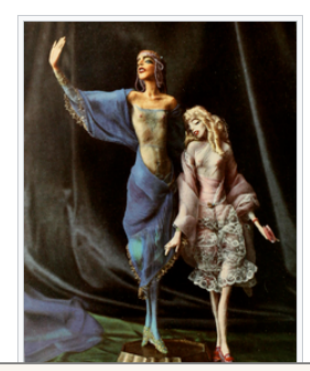

Pritzel's entire oeuvre was well over 200 pieces, and around a fifth of the fragile figures have survived to this day. Some were part of the exhibitions "The Puppet Artist and Costume Designer Lotte Pritzel" in Berlin in 2002/2003.<sup>[3]</sup> and "Off to Munich. Female Artists around 1900" at the Munich City Museum in 2014/2015

Her 1919 lithograph cycle "Dance – Movements and Costumes" inspired dancers such as Anita Berber or Niddy Impekoven, Rainer Maria Rilke's wrote text for "About the Dolls of Lotte Pritzel", published in 1921 with illustrations by the artist. [4] [5]

In 1923. UFA made a 21-minute documentary entitled Die Pritzel-Puppe.<sup>[6]</sup>

Pritzel was neither enterprising nor ambitious. Nor did she show any ambition to explain the nature of her dolls in more detail. The "artist who likes to work while intoxicated with morphine" explained at most that her graceful and desperate-looking figures were "creatures of her own" or "inner visions that have become material".

Around 1918, Pritzel was in a relationship with the doctor Gerhard Pagel. Lotte Pritzel and Gerhard Pagel's daughter Irmelin Rose was born on March 15, 1921. The couple married six months later and moved from Munich to Berlin in the early 1920s

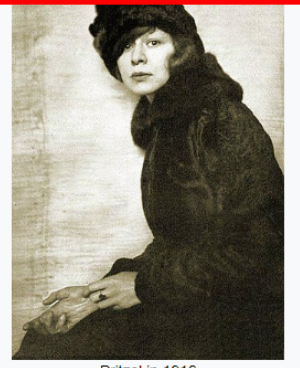

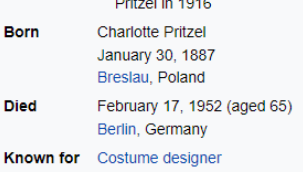

## **Come correggere/inserire le note in una voce di Wikipedia**

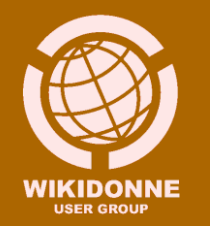

Le note sono costituite da una serie di elementi (titolo, autore, anno, URL, ecc.), variabili a seconda della **tipologia della fonte** (libro, pubblicazione, sito web, news).

L'inserimento delle citazioni nel testo crea un **numero in apice**, che rinvia ad una corrispondente **nota** a piè di pagina.

#### Note [modifica | modifica wikitesto]

- 1. ^ (EN) Margaret Rossiter&, su sts.cornell.edu, 9 marzo 2017. URL consultato il 5 novembre 2022 (archiviato dall'url originale il 10 giugno 2021).
- 2. ^ Silvia Cervia. Genere e scienza come costruzione sociale : il ruolo delle istituzioni nello sviluppo della ricerca. Milano. F. Angeli, 2018. OCLC 1124647065L
- 3. ^ (EN) Margaret W. Rossiter, The Matthew Matilda Effect in Science L', in Social studies of science, vol. 23, n. 2, 1993, pp. 325-341. DOI:10.1177/030631293023002004 &

## **Elementi di una nota**

**1. Sito web**: **Titolo**, Autore, **URL**, Data, Accesso, Lingua

**2. Libro**: Autore, **Titolo**, Città, Editore, Anno, pagina/pagine da cui è stata tratta l'informazione/il contenuto riportato, Lingua, ISBN o OCLC

**3. Pubblicazione**: Autore, **Titolo** dell'articolo, Titolo del periodico in cui l'articolo è contenuto, Volume, Numero, Anno, pagina/pagine, Lingua

Per correggere una nota già inserita non devi intervenire nella **sezione** ''**Note**'', dove si presentano come un blocco unico, ma sul **numero** della nota corrispondente all'interno del corpo del testo.

Dopo averlo selezionato, clicca su «Modifica»

prie PBS più seguita al mondo [12] liverse versioni riviste della Sito web **Modifica** cosmolearning.com, http://www.cosmolearning.com/documentaries/cosmos/ L. URL consultato il October 8, 2009.

Dalla finestra che si aprirà, completa o correggi i campi che necessitano di un tuo intervento, poi salva con il tasto «Applica modifiche» in alto a destra.

### **Correggere una nota**

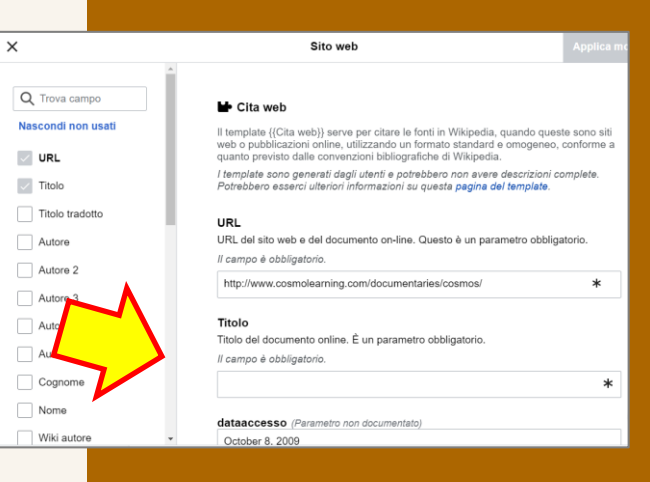

Per inserire una nota, posizionati con il cursore **dopo il termine** in cui desideri venga inserita, e clicca su **«Cita».**

Seleziona l'opzione **«Manuale».**

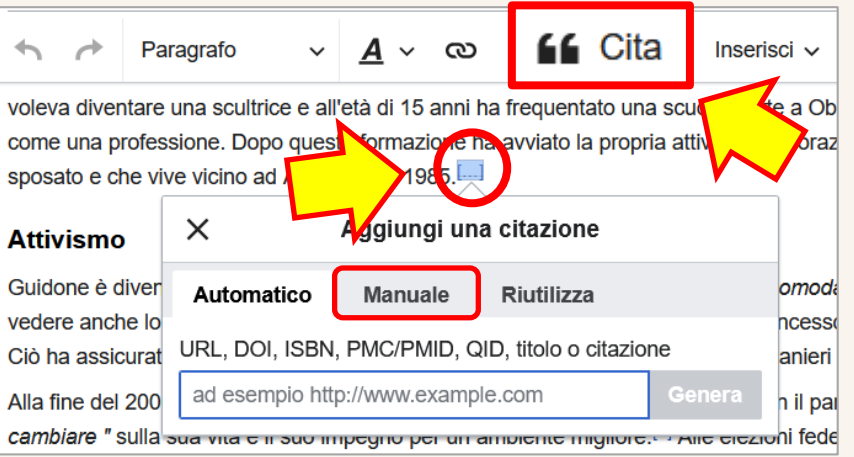

### **Inserire una nota** (1)

**66 Cita** 

Seleziona ora, fra le 4 opzioni, il **tipo di fonte** *(Sito web, Libro, Notizie, Pubblicazione)* da cui proviene la tua informazione. Completa i campi del modello con i dati in tuo possesso.

### Salva cliccando su **«Inserisci»**

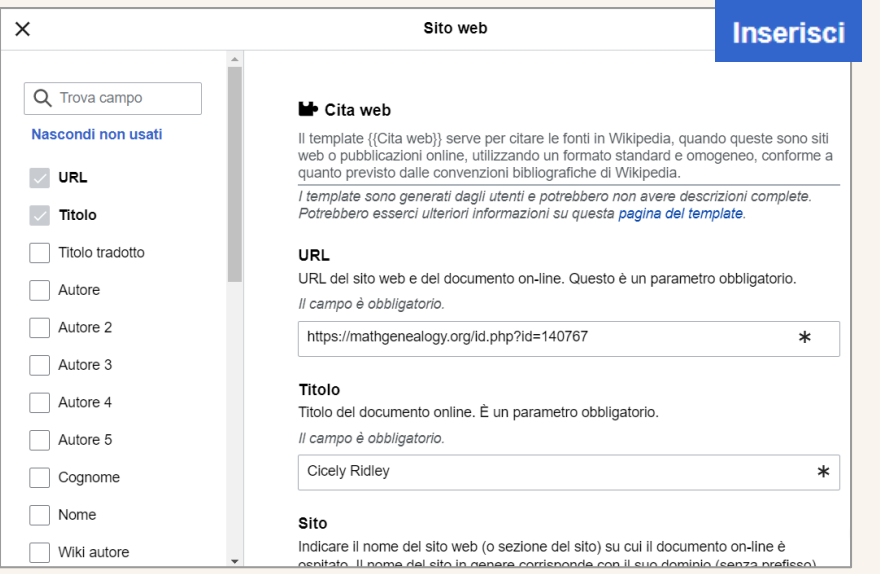

### **Inserire una nota** (2)

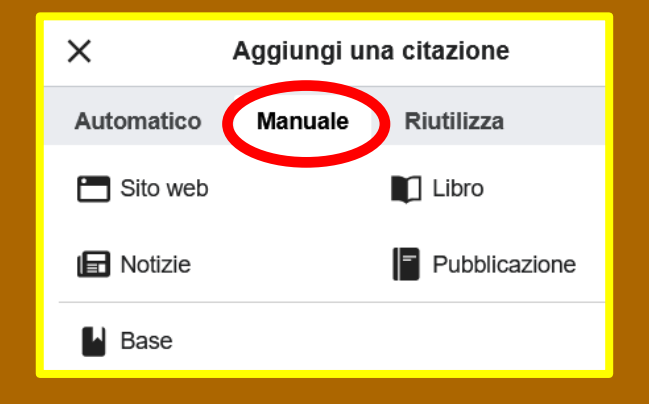

Se ti capita di dover citare più volte la stessa fonte (la **stessa URL**, la **stessa pagina** di un libro o di un periodico), anziché scrivere una nuova nota, puoi «riutilizzare» quella inserita in precedenza.

### Clicca sull'opzione **«Riutilizza»** e,

dall'elenco delle note già inserite, seleziona quella di tuo interesse (per facilitarne la ricerca, puoi inserire nel box un termine in essa contenuto).

Nelle **Note** a fondo pagina, quelle riferite alla stessa fonte verranno **"raggruppate"** in un unico numero, seguito da lettere alfabetiche, tante quante sono state le «riutilizzazioni».

17. ^ <sup>a b</sup>Rossiter 2002. p. 65

### **Ripetere una nota**

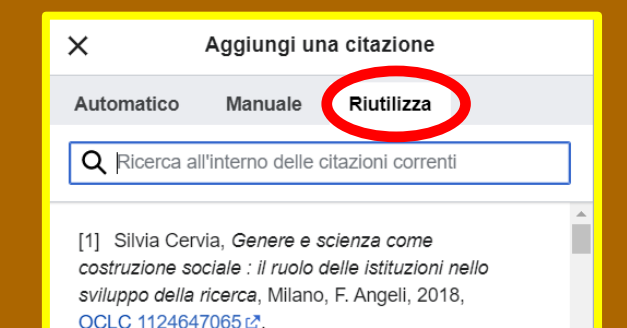

[2] (EN) Margaret W. Rossiter, The Matthew Matilda Effect in Science [2]. in Social studies of science. vol. 23, n. 2, 1993, pp. 325-341, DOI:10.1177/030631293023002004 2.

Se durante la traduzione di una voce scopri che tra le citazioni riportate vi è il **link**  ad una pagina web **non più attiva**, puoi provare a recuperarne la «memoria» dall'archivio digitale di **Wayback Machine** che conserva miliardi di «scansioni» di pagine web.

Da <https://archive.org/> , inserisci l'URL originaria nell'apposito box.

Se la ricerca dà risultato, seleziona dal calendario visualizzato una delle date di scansione della pagina. Una volta che l'avrai aperta e ne avrai verificato il contenuto, copia nella citazione l'URL della pagina archiviata.

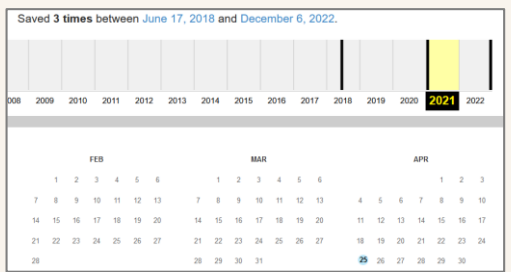

Se la pagina non viene trovata, la nota deve essere cancellata.

## **Collegamento interrotto**

Search the history of over 769 billion web pages on the Internet.

**Q** enter URL or keywords

1. Se non è ancora presente, per creare la sezione **«Note»** scrivi questo termine alla fine del testo.

### 2. Clicca sulla linguetta **«Paragrafo»** e seleziona **«Intestazione».**

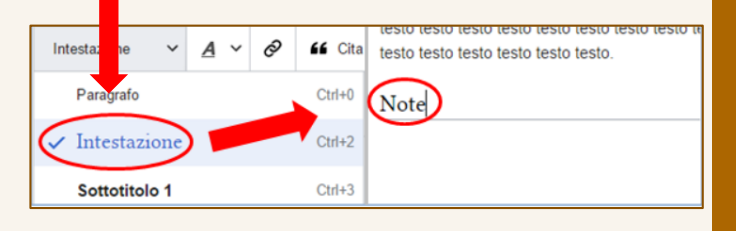

## **Creare la sezione Note**

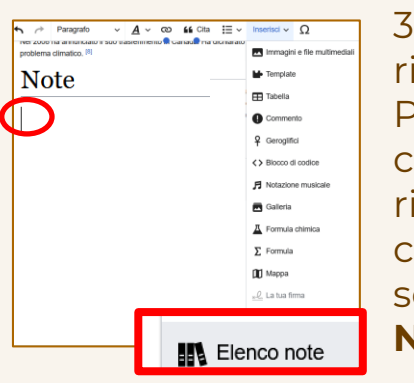

3. Vai con il cursore sotto la riga della sezione «Note». Per rendere visibili quelle che hai creato, devi richiamarle «una tantum» cliccando su «Inserisci» e selezionando **«Elenco Note»** dal menu a tendina

# **Bibliografia**

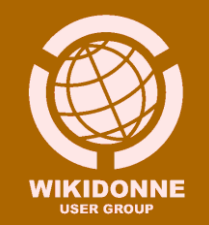

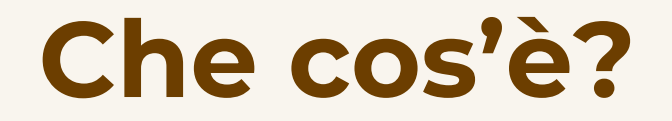

La **Bibliografia** è la sezione della voce che contiene l'elenco delle **fonti utilizzate per la stesura dei contenuti**, generalmente libri e articoli di periodici.

Non tutte le voci possiedono questa sezione. Quando le fonti non sono numerose o sono prevalentemente costituite da pagine web, siti ufficiali, articoli di giornali, la loro segnalazione viene limitata alla sezione **«Note»**.

Siti web accessibili, non commerciali, pertinenti all'argomento della voce e particolarmente utili per il suo approfondimento, possono essere raccolti in una sezione apposita, chiamata **[«Collegamenti esterni».](https://it.wikipedia.org/wiki/Aiuto:Collegamenti_esterni)**

**Come creare la sezione Bibliografia**

1. Per creare la sezione **«Bibliografia»**  scrivi questo termine a fine pagina, dopo la sezione «Note».

2. Clicca sulla linguetta **«Paragrafo»** e seleziona **«Intestazione».**

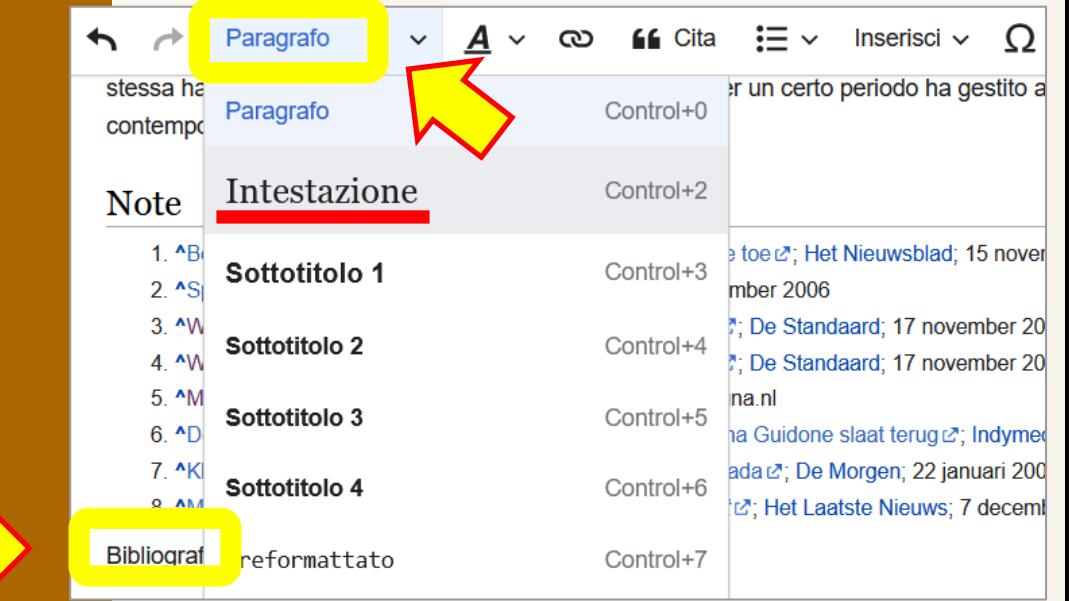

### **Inserire le fonti in Bibliografia**

#### Inserisci un template

#### Ricerca template

Trova il template che vuoi inserire cercandolo con una parola chiave che lo identi questo editor (VisuaEditor) è più probabile riuscire a individuare i template che ab descrizione

#### Q cita libro

#### Cita libro

Il template {{Cita libro}} serve per citare le fonti in Wikipedia, quando...

Libro

Template da usare nelle voci relative a un libro. Non usare per voci s...

1. Per compilare la lista delle fonti, posizionati con il cursore sotto la sezione **«Bibliografia»** e clicca sulla linguetta **«Inserisci»** e poi su **«Template».** <u>a Tanzania a T</u>

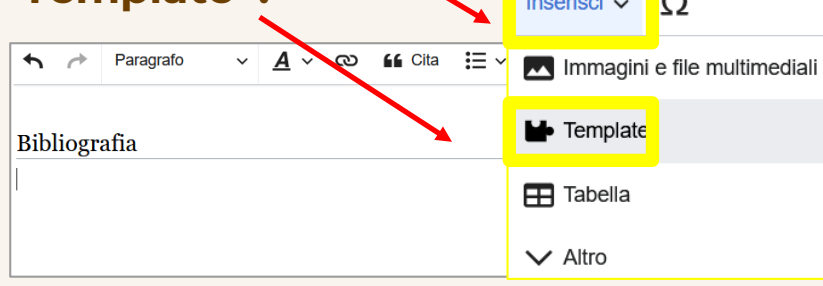

2. A seconda della tipologia della fonte, nel box di ricerca scrivi **«cita libro», «cita web» o «cita pubblicazione»** e seleziona la stringa corrispondente. Ti comparirà un modulo strutturato in campi, da compilare (come nelle citazioni).

### **Ordinamento**

Le fonti vanno ordinate **alfabeticamente per cognome**  dell'autore (anche se il primo a comparire sarà il suo nome)

Va poi creato un elenco puntato, selezionando la lista e cliccando su

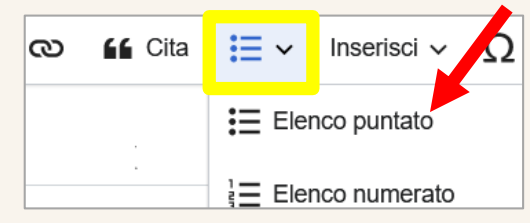

### Bibliografia [modifica | modifica wikitesto]

- (EN) Nina Byers e Gary A. Williams (a cura di), Out of the Shadows: Contributions of Twentieth-Century Women to Physics L.
- (EN) Henry Etzkowitz, Carol Kemelgor e Brian Uzzi, Athena Unbound: The advancement of women in science and technology,
- (EN) Patricia Fara, Pandora's Breeches: Women, Science & Power in the Enlightenment & London, Pimlico, 2004, ISBN 1-844
- (EN) Barbara T. Gates, Kindred Nature: Victorian and Edwardian Women Embrace the Living World L', The University of Chicad
- (EN) Caroline L. Herzenberg, Women Scientists from Antiquity to the Present L. Locust Hill Press, 1986, ISBN 0-933951-01-9.
- (EN) Ruth H. Howes e Caroline L. Herzenberg, Their Day in the Sun: Women of the Manhattan Project  $\mathbb Z$ , Temple University Pr
- (EN) Evelyn Keller Fox, Reflections on gender and science . New Haven, Yale University Press, 1985, ISBN 0-300-06595-7.

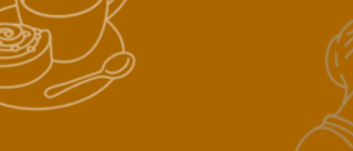

# **Grazie Be bold!**

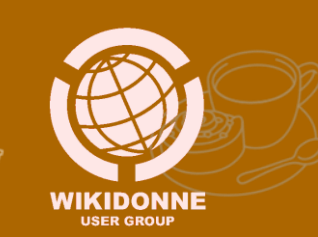